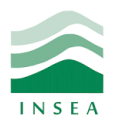

2<sup>ème</sup> année Génie Informatique

Élément: Data mining

## Lab 6: Classification ascendante hiérarchique

## **Objectifs:**

- Installer les packages «ade4» et «FactoClass»;
- Importer la base de données «iris»;
- Réalisation d'un affichage graphique des données iris en utilisant AFC;
- Visualiser le dendrogramme de la CAH.

## **Exercice 1 : IRIS**

La classification ascendante hiérarchique (CAH) sert à définir des classes d'individus à partir d'une ou plusieurs variables quantitatives. Considérons le jeu de données «iris» qui renseigne sur les variations de [morphologie](https://fr.wikipedia.org/wiki/Morphologie_(biologie)) des fleurs d['iris](https://fr.wikipedia.org/wiki/Iris_(genre_v%C3%A9g%C3%A9tal)) de trois espèces, réalisez la classification ascendante hiérarchique de ces données.

- 1) Importez la base de données «iris», puis affichez son résumé.
- 2) Utilisez la commande subset() afin d'extraire tous les données sauf «Species».
- 3) Essayez de résumer graphiquement les données du jeu iris en réalisant une AFC.
- 4) Calculez la matrice des distances.
- 5) Appliquez la méthode CAH à la base de données.
- 6) Affichez un graphique de l'inertie selon le partitionnement.
- 7) Dessinez le dendrogramme de CAH.
- 8) Coupez votre CAH en trois clusters.
- 9) Réaffichez graphiquement les données et les trois clusters en utilisant une AFC.